#### Vorbereitung

- › Techniker verbindet ComBox mit dem USB-Port des Hardware Devices
- › Verbinden mit der ComBox: Scannen des QR-Codes auf der ComBox in der Remote Hands App am Handy

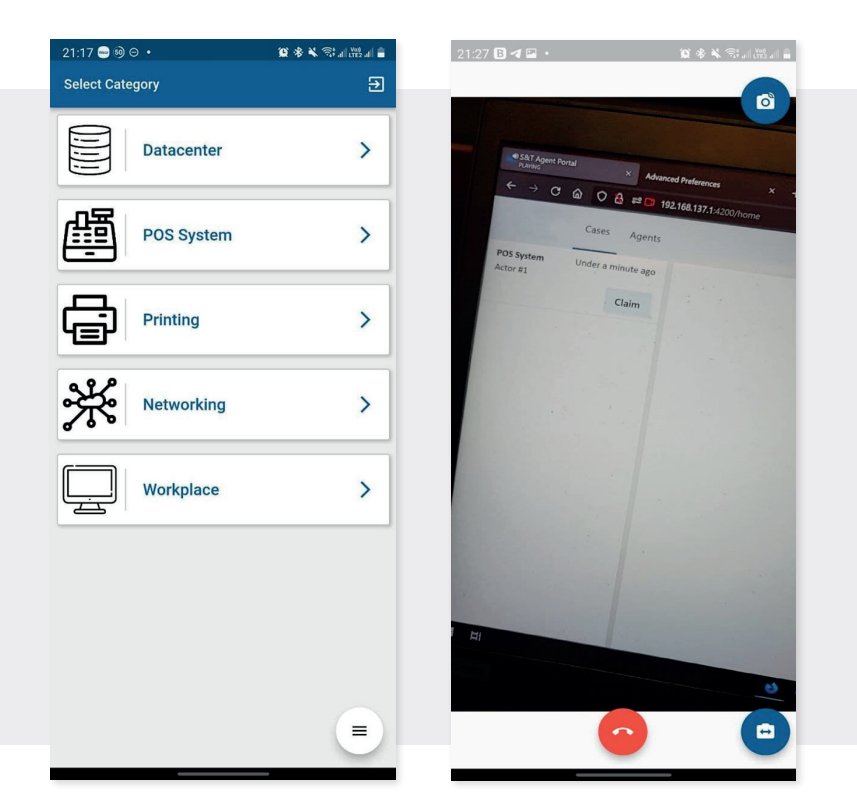

#### Ablauf

- › Techniker fordert Hilfe zu einem Thema durch Drücken einer Category/eines Services in der Remote Hands App an
- › Helpdesk Agent sieht Call im Remote Hands Portal und übernimmt den Support für seine Zuständigkeit
- › Der Agent sieht das Handy-Video und hört das Handy-Audio
- › Um den Techniker direkt bei der Analyse und Konfiguration unterstützen zu können, übernimmt der Agent Tastatur und Maus des Hardware Devices vor Ort und bedient damit remote das Hardware Device

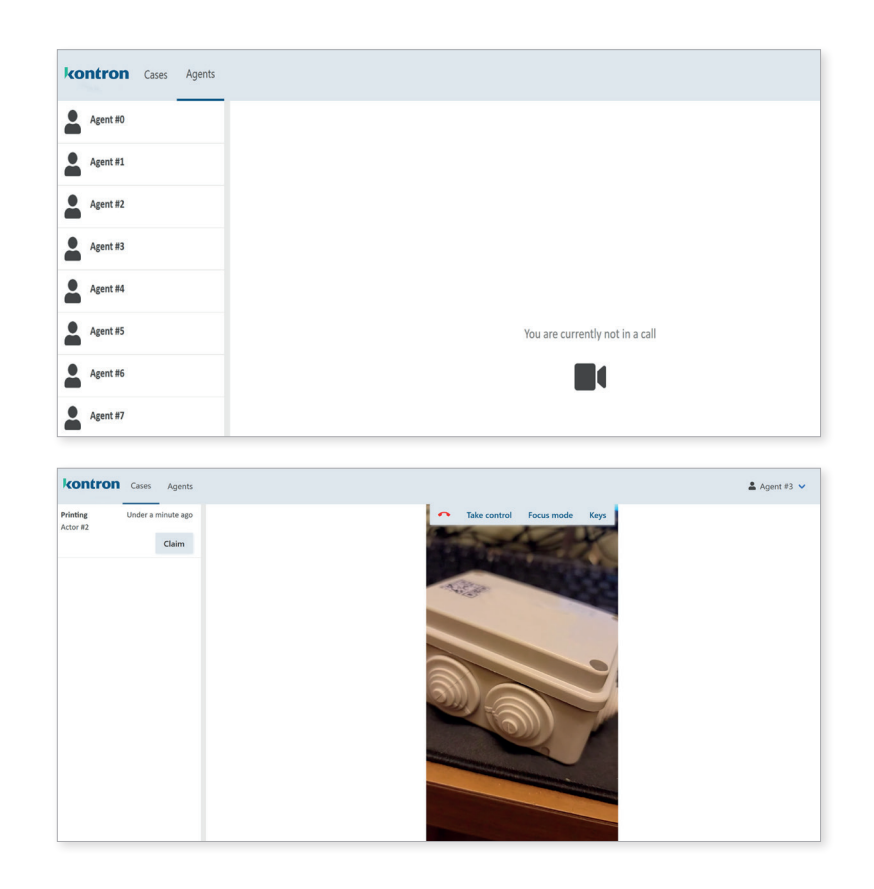

Kontron, Industriezeile 35, 4020 Linz | www.kontron-services.at

# kontron

## **Remote-Unterstützung beim Vor-Ort-Einsatz Ihrer Techniker**

durch Video, Audio und Fernsteuerung eines Devices mit USB-Anschluss

#### Von mir bekommen Sie mehr Informationen:

Hannes Föttinger Business Unit Manager ITSM Business Efficiency

+43 664 60191 1032 hannes.foettinger@kontron.com

Handy des Technikers

Hardware Device mit USB-Anschluss für Tastatur/Maus oder Serial Interface

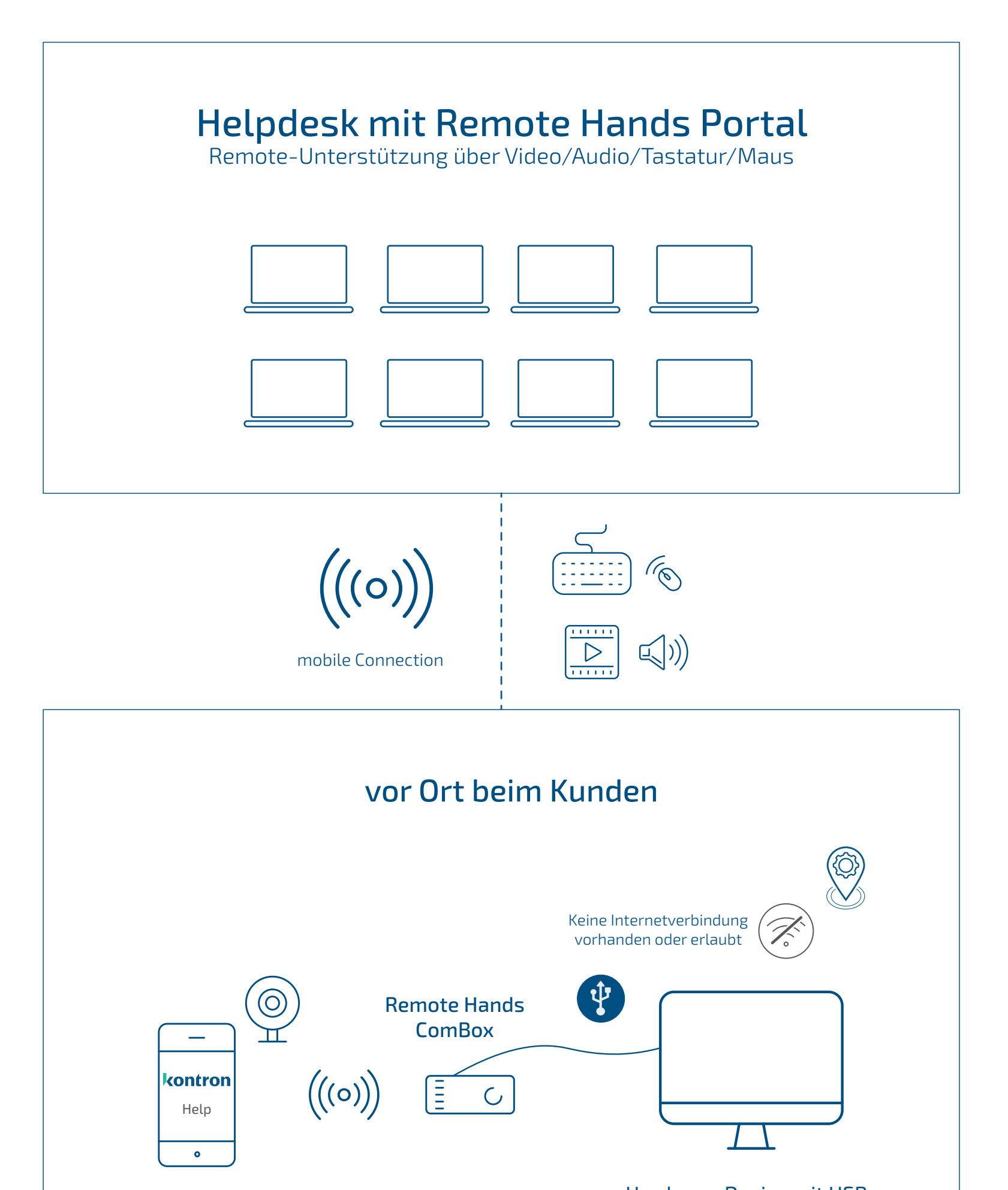

PC, Notebook, Maschinensteuerung, Anlagen, Server, POS Kassa, IoT-Geräte etc.

Kontron, Industriezeile 35, 4020 Linz | www.kontron-services.at

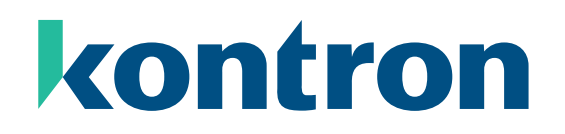

### **Remote-Unterstützung beim Vor-Ort-Einsatz Ihrer Techniker**

durch Video, Audio und Fernsteuerung eines Devices mit USB-Anschluss